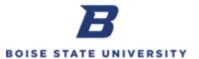

## **Running a Campus Transaction Dashboard Report**

**Purpose**: Dashboard reports allow the user to quickly search for transactions to determine payment and posting status by funding source data, supplier, and accounting dates.

| Step | Action                                                                                                    |
|------|----------------------------------------------------------------------------------------------------|
| 1.   | Users may access <b>Campus Transactions Dashboard</b> by clicking the icon on the <b>Home Page</b> or via the <b>Navigator</b> menu.  To access the <b>Home Page</b> in OFC, click the house icon at the top of the screen.             |
| 2.   | From the OFC Home Page, click the Reports and Analytics icon.  Reports and Analytics                                                                                                    |
| 3.   | Click Browse Catalog in the upper right hand corner to open reporting.  Note: A new window will open.                                                                                                    |
| 4.   | Navigate to Shared Folders / Custom / Campus Reports by using the chevrons to open each folder. Campus Reports should be highlighted as indicated below.  Folders  My Folders  Custom  Dashboards  Campus Reports                       |
| 5.   | Ensure Type is "All" and Select Open under Campus Transactions Dashboard.  Type All  Sort Name A-Z  Athletics Last Modified 10/24/2016 9:51  Expand More   Campus Transactions Dashboard  Expand Open Edit More   Expand Open Edit More |
| 6.   | Select appropriate tab.  Payables Payments Deposits Journal Entries Budget Transfers Budget Details Expense Reports Requisitions Purchase Orders Requisition Life-Cycle                                                                 |

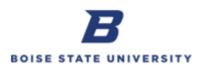

| Step | Action                                                                                                    |
|------|----------------------------------------------------------------------------------------------------|
| 7.   | Payables Query: Search and view invoiced transactions, identify payment status, and transactions details.                                                    |
|      | Segment Values: Leave blank or enter or search for specific values.                                                                                          |
|      | Party Name (Supplier): Leave blank or search for Supplier/Party to ensure accuracy.                                                                          |
|      | Transaction (Invoice) Number: Leave blank or enter invoice number.                                                                                           |
|      | Payment Status: Leave blank or select from the drop down menu.                                                                                               |
|      | Pay Group: Leave blank or select from the drop down menu. Note: You may select P-CARD or Internal Payments to identify those specific types of transactions. |
|      | Accounting Dates: Enter date parameters for the search.                                                                                                    |
|      | FundSelect Value-                                                                                                    |
| 8.   | Payments Query: Search and view payment information for paid invoices.                                                                                       |
|      | Party Name (Supplier): Leave blank or search for Supplier/Party to ensure accuracy.                                                                          |
|      | Transaction (Invoice) Number: Leave blank or enter transaction number.                                                                                       |
|      | Payment Method: Leave blank or search for a specific payment method.                                                                                         |
|      | Check Number: Leave blank or search for a specific check number.                                                                                             |
|      | Payment Date Between: Enter date parameters for the search.                                                                                                  |
|      | Party Name (Supplier)Select ∀alue ▼                                                                                                    |
|      | Transaction (Invoice) NumberSelect ∀alue ▼                                                                                                    |
|      | Payment MethodSelect ∀alue ▼                                                                                                    |
|      | Payment Date Between                                                                                                    |
|      | Apply Reset ▼                                                                                                    |
| 9.   | <b>Deposits Query</b> : Search and view deposits that have been submitted and posted to the general ledger.                                                  |
|      | Segment Values: Leave blank or enter or search for specific values.                                                                                          |
|      | Deposit Type: Leave blank or select from the drop down menu.                                                                                                 |
|      | Accounting Date Between: Enter date parameters for the search.                                                                                               |
|      | DepartmentSelect ∀alue ▼ Deposit Preparer Group contains any                                                                                                 |
|      | Cost CenterSelect Value ▼ Accounting Date Between 06/30/2010   © 06/30/2010                                                                                  |
|      | Deposit TypeSelect ∀alue ▼                                                                                                    |
|      | Apply Reset ▼                                                                                                    |
|      |                                                                                                    |

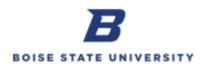

| Step | Action                                                                                                    |
|------|----------------------------------------------------------------------------------------------------|
| 10.  | <b>Journal Entries Query</b> : Allows users to review journal entries, payroll corrections, and interdepartmental charges that have been submitted and posted to the general ledger.               |
|      | Segment Values: Leave blank or enter or search for specific values.                                                                                                    |
|      | Confirmation Number: Enter number provided by administrative accounting upon confirmation of journal entry completion.                                                                             |
|      | Accounting Date Between: Enter date parameters for the search.                                                                                                    |
|      | FundSelect ∀alue- ▼ AccountSelect ∀alue- ▼ Confirmation Number contains any                                                                                                    |
|      | DepartmentSelect ∀alue- ▼ SupplementalSelect ∀alue- ▼ Accounting Date Between 06/30/2010 16 06/30/2010                                                                                             |
|      | Cost CenterSelect Value- ▼ ProjectSelect Value- ▼ Apply Reset ▼                                                                                                    |
| 11.  | <b>Budget Transfers Query</b> : Search and view budget transfers that have been submitted and posted to the general ledger.                                                                        |
|      | Segment Values: Leave blank or enter or search for specific values.                                                                                                    |
|      | Accounting Year: Enter a specific fiscal year.                                                                                                    |
|      | Accounting Date Between: Enter date parameters for the search.                                                                                                    |
|      | DepartmentSelect ∀alue ▼ Accounting Year 2017 ▼                                                                                                    |
|      | Cost CenterSelect ∀alue ▼ Accounting Period BetweenSelect ∀alue ▼Select ∀alue ▼                                                                                                    |
|      | AccountSelect ∀alue ▼                                                                                                    |
|      | Apply Reset ▼                                                                                                    |
|      | Once results are reflected, you may select the fund segment value from the drop down to further refine your search.                                                                                |
|      | FUND 1001 ▼                                                                                                    |
|      | <i>Note</i> : Ensure that you enter the start and end dates of the fiscal year to ensure a retrieval of year to date budget total.                                                                 |
| 12.  | <b>Budget Details Query</b> : Search and view budget transfer details to include journal and line descriptions, posting, and created by that have been submitted and posted to the general ledger. |
|      | Segment Values: Leave blank or enter or search for specific values.                                                                                                    |
|      | Budget Transaction Type: Leave blank or select the budget transfer type(s).                                                                                                    |
|      | Accounting Date Between: Enter date parameters for the search.                                                                                                    |
|      | DepartmentSelect ∀alue ▼ Budget Transaction TypeSelect ∀alue ▼                                                                                                    |
|      | Cost Center Select ∀alue ▼ Accounting Date Between                                                                                                    |
|      | AccountSelect √alue ▼                                                                                                    |
|      | Apply Reset ▼                                                                                                    |

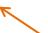

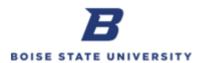

| Step | Action                                                                                                    |
|------|----------------------------------------------------------------------------------------------------|
| 13.  | <b>Expense Reports Query</b> : Search and view expense reports, identify status from saved to withdrawn or paid, and additional transaction details.                                                                                                    |
|      | Segment Values: Leave blank or enter or search for specific values.                                                                                                    |
|      | Employee Name: Leave blank or enter or search for a specific name.                                                                                                    |
|      | Expense Report Number: Leave blank or enter or search for specific values.                                                                                                    |
|      | Report Status: Leave blank or search for a specific status.                                                                                                    |
|      | Accounting Date: Leave blank or enter date parameters for the search.                                                                                                    |
|      | FundSelect \\dalue \nspace AccountSelect \\dalue \nspace AccountSelect \\dalue \nspace BetweenSelect \\dalue \nspace BetweenSelect \\dalue \\dalue |
| 14.  | <b>Requisitions Query</b> : Search and view requisitions, identify status from saved to withdrawn or paid, and additional transaction details.                                                                                                    |
|      | Segment Values: Leave blank or enter or search for specific values.                                                                                                    |
|      | Supplier: Leave blank or search for Supplier/Party to ensure accuracy.                                                                                                    |
|      | Requisition: Leave blank or enter or search Requisition Number.                                                                                                    |
|      | Preparer: Leave blank or enter or search for a specific name.                                                                                                    |
|      | Requisition Status: Leave blank or enter or search for a specific status.                                                                                                    |
|      | Accounting Date: Leave blank or enter date parameters for the search.                                                                                                    |
|      | FundSelect \alue \vert AccountSelect \alue \vert Supplier contains anySelect \alue \vert Requisitions StatusSelect \alue \vert Requisitions StatusSelect \alue \vert Requisitions StatusSelect \alue \vert Accounting Date Between                                                                                                    |
|      | <i>Note</i> : Requisition Types Goods vs Fixed Price Services                                                                                                    |
| 15.  | <b>Purchase Orders Query</b> : Search and view purchase orders, identify status from pending to closed or cancelled, and additional transaction details.                                                                                                    |
|      | Segment Values: Leave blank or enter or search for specific values.                                                                                                    |
|      | Supplier: Leave blank or search for Supplier/Party to ensure accuracy.                                                                                                    |
|      | Requisition: Leave blank or enter or search Requisition Number.                                                                                                    |
|      | Order: Leave blank or enter Purchase Order Number.                                                                                                    |
|      | PO Status: Leave blank or enter or search for a specific status.                                                                                                    |
|      | Requester Name: Leave blank or enter or search for a specific name.                                                                                                    |
|      | PO Create Date: Leave blank or enter date parameters for the search.                                                                                                    |
|      | Category Name: Leave blank or search for a specific category.                                                                                                    |
|      | FundSelect Value                                                                                                    |
|      | Apply Reset ▼                                                                                                    |

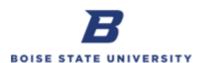

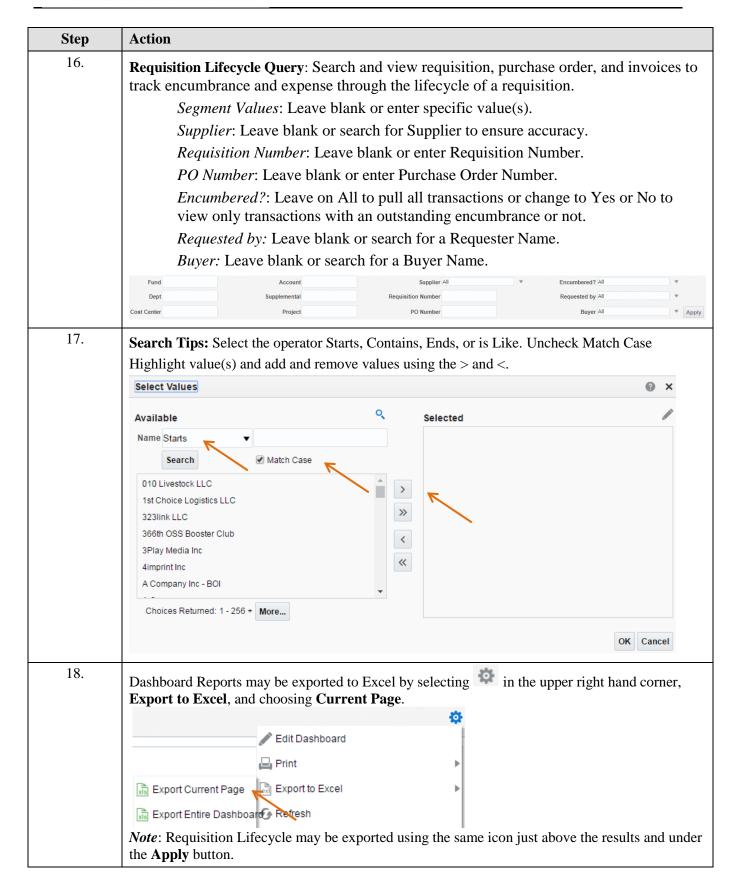

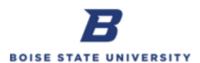

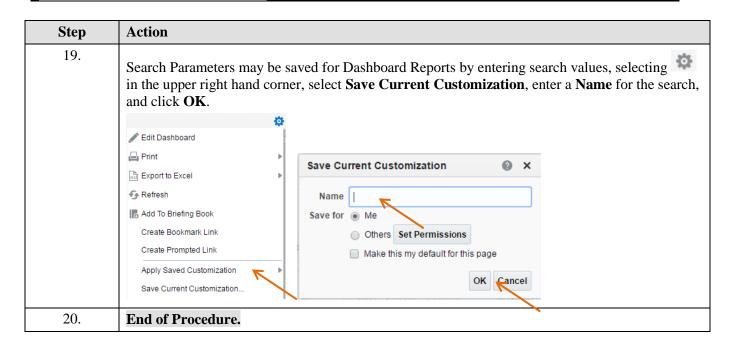